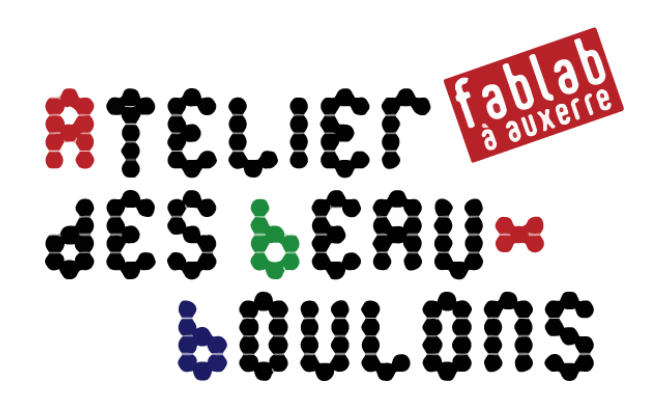

# **Dessine un château avec Tinkercad**

## Atelier du 7 octobre 2019

avec Michel et Jacques

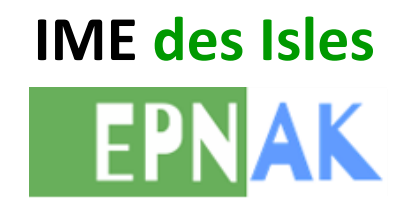

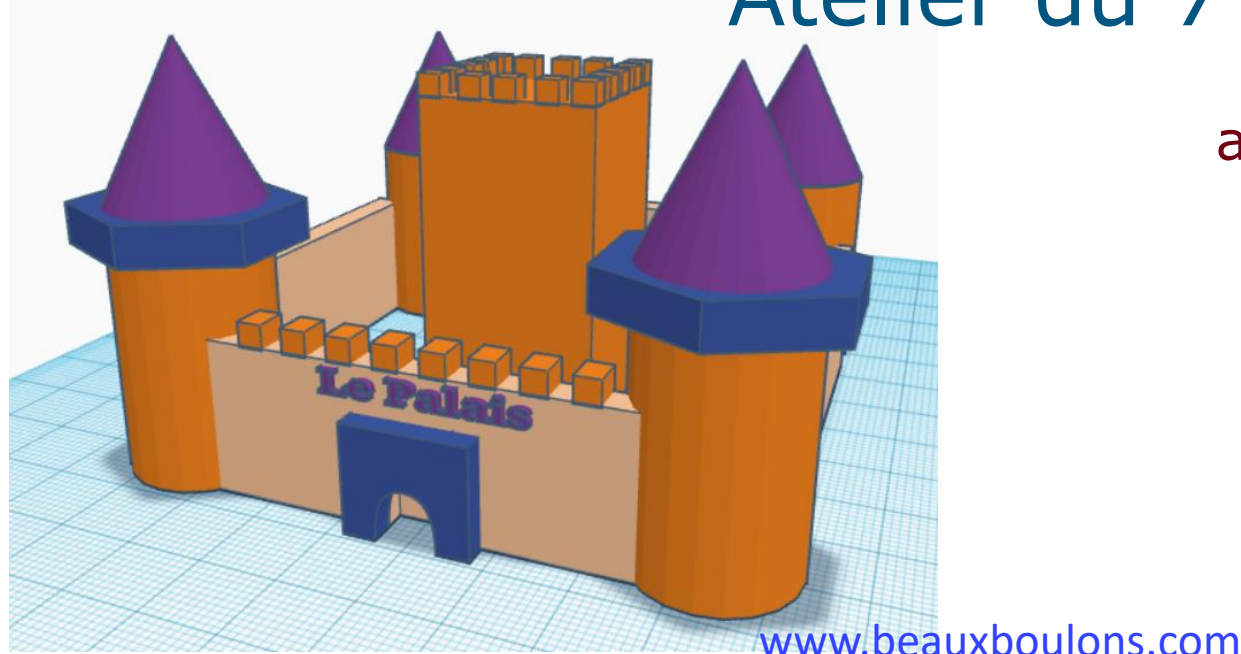

#### Insérer des formes et les aligner

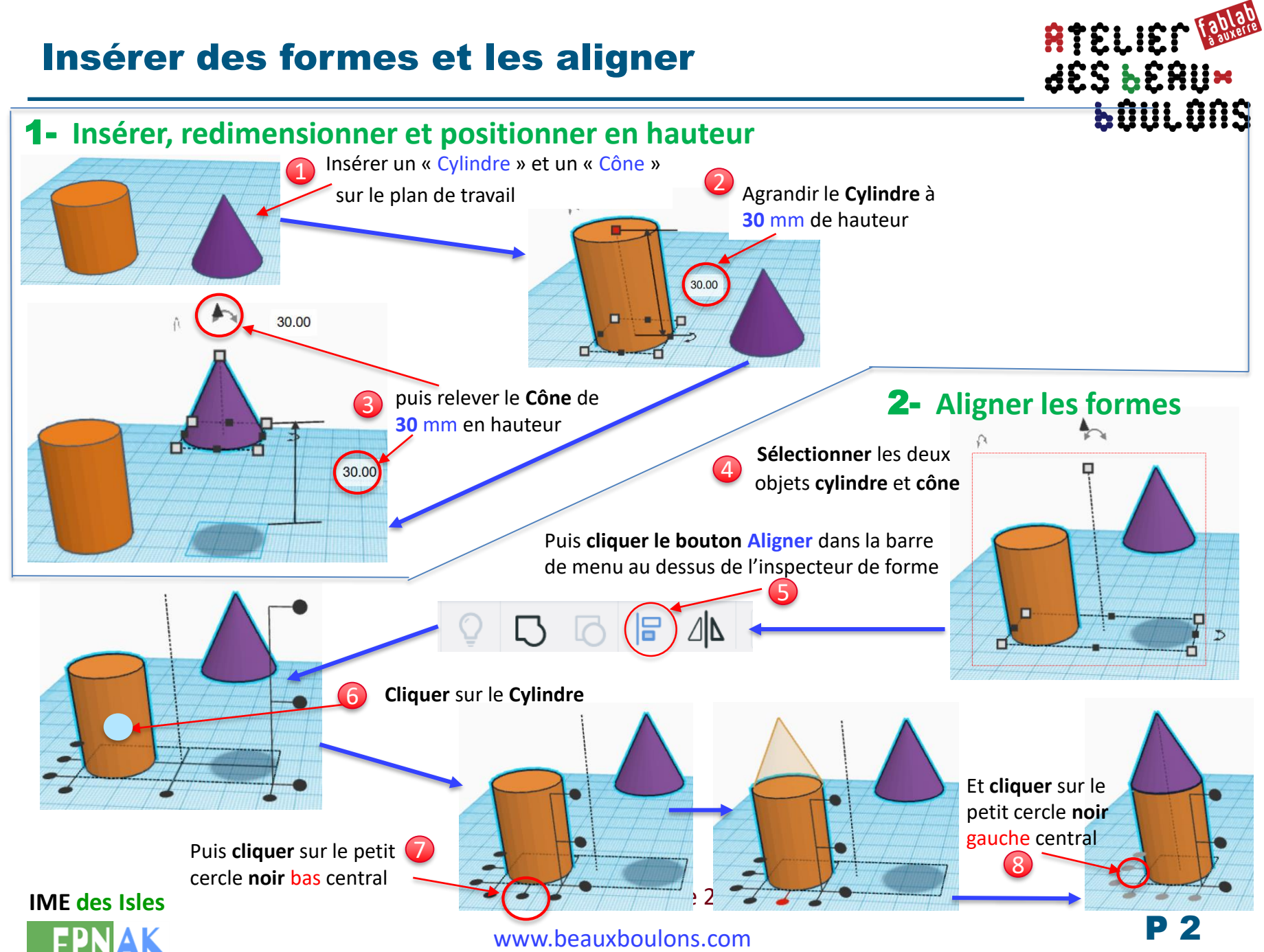

#### Insérer des formes et les aligner (suite)

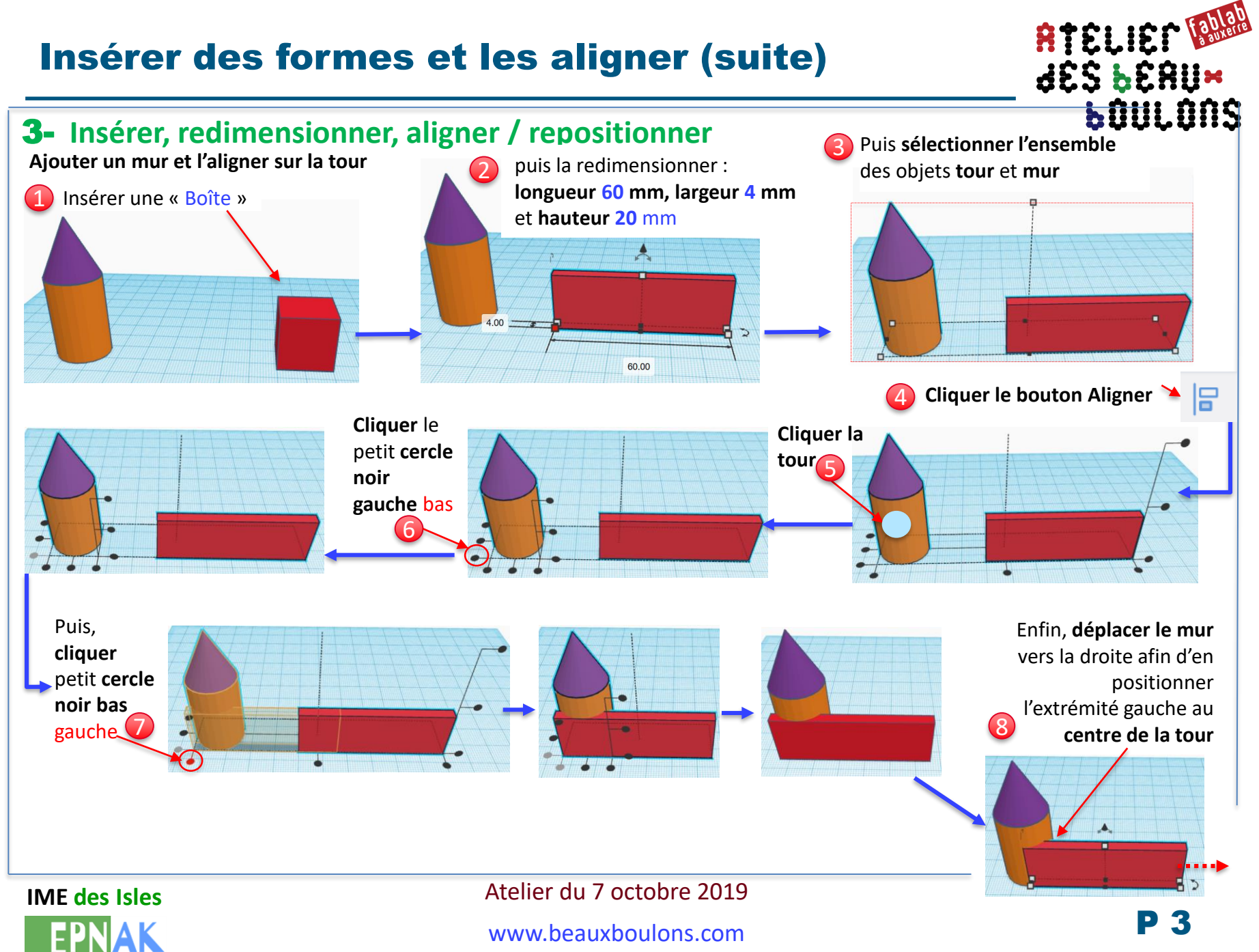

**Cliquer** 

#### Copier / coller et aligner plusieurs objets

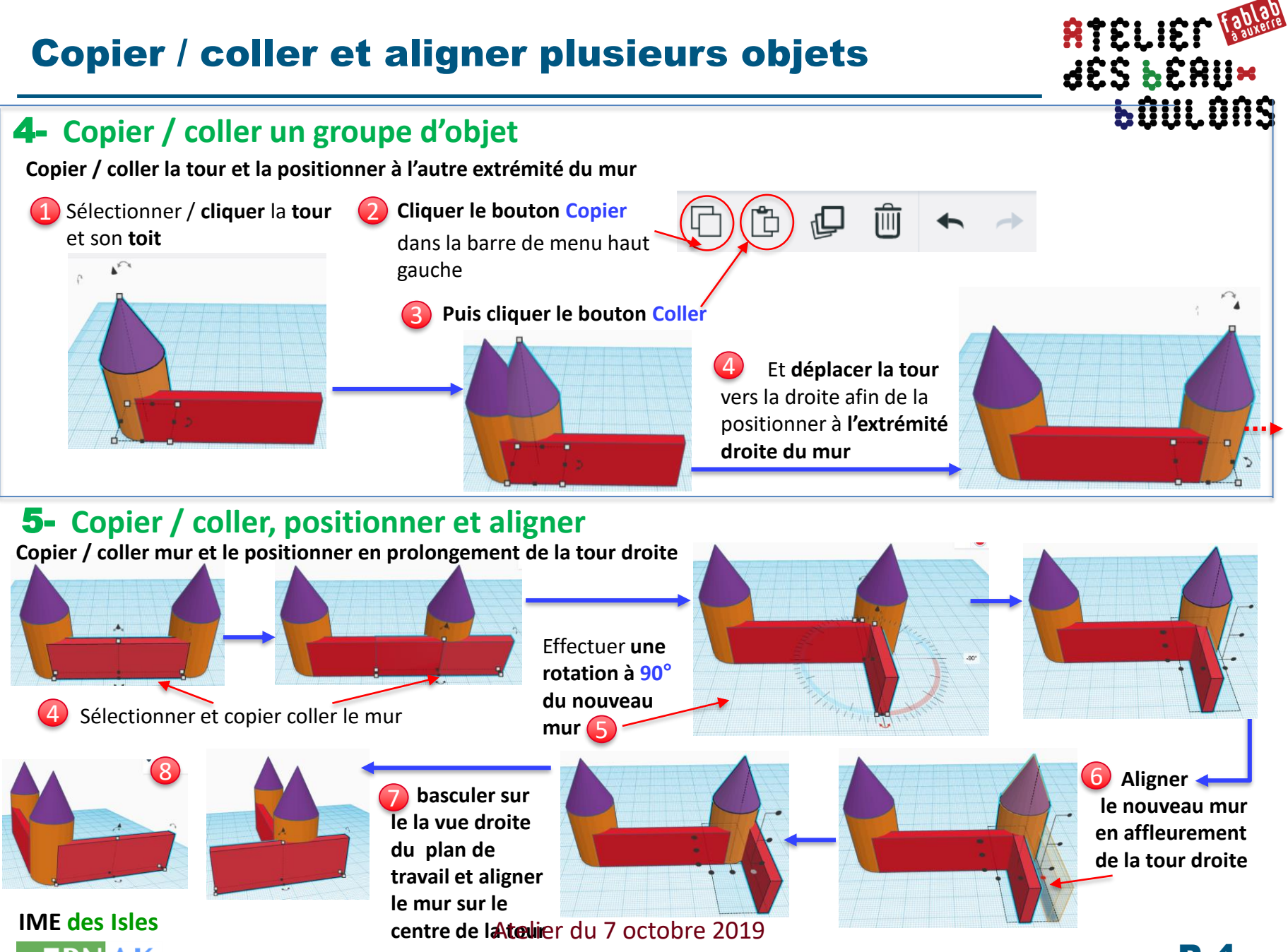

www.beauxboulons.com

#### Répliquer / faire un miroir d'un groupe d'objets

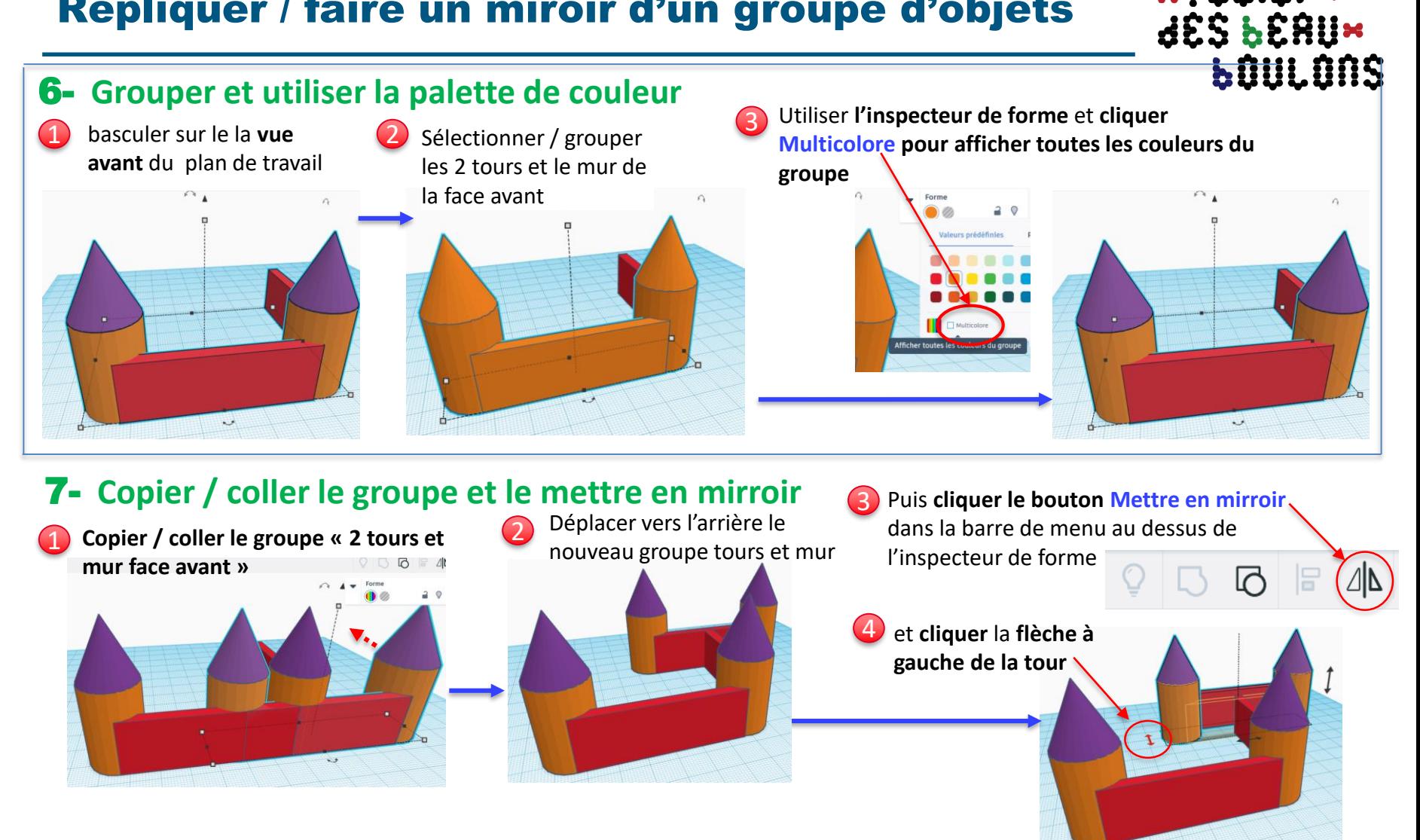

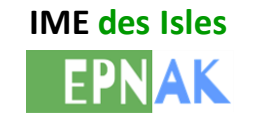

Atelier du 7 octobre 2019

www.beauxboulons.com

RTELIEN TONG

### Aligner le groupe d'objets

**ATELIER RUM bûULQNS** 

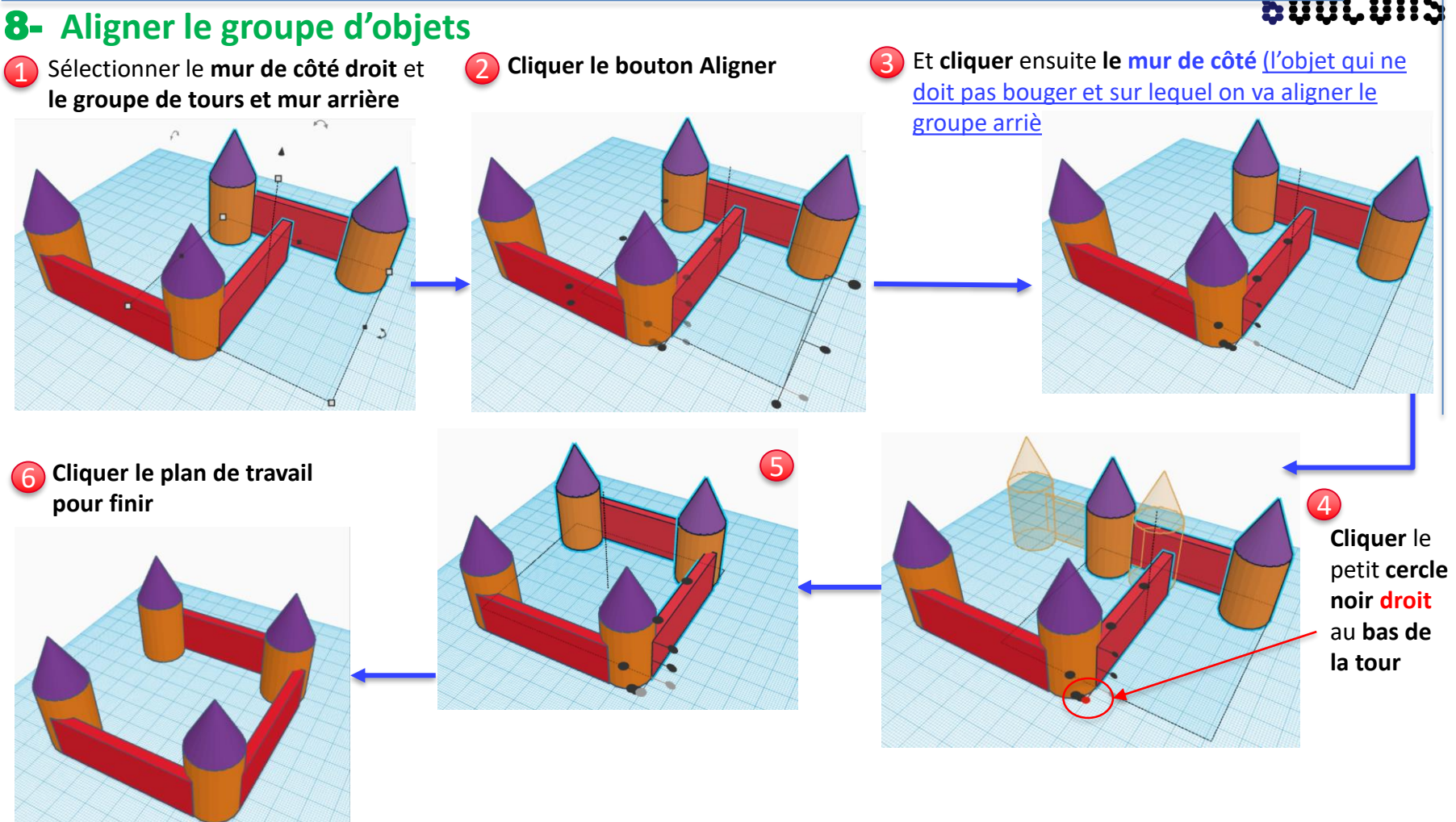

**IME des Isles**

Atelier du 7 octobre 2019

www.beauxboulons.com

### Copier / coller et aligner un objet (fin)

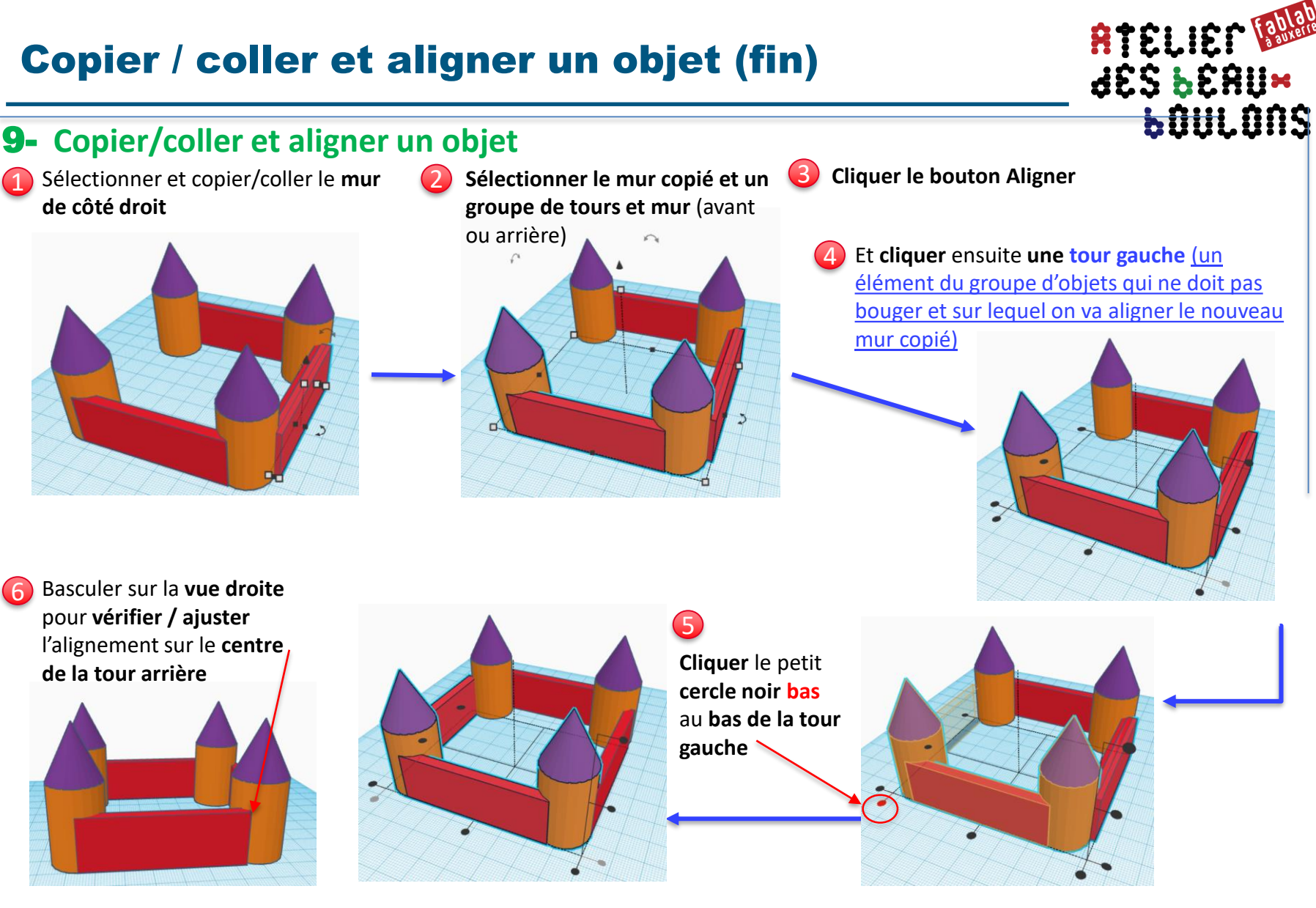

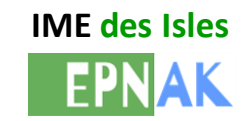

Atelier du 7 octobre 2019 www.beauxboulons.com

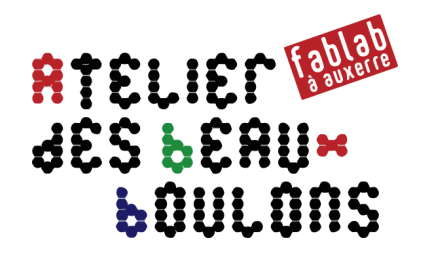

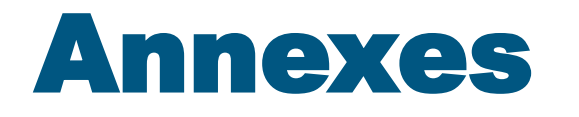

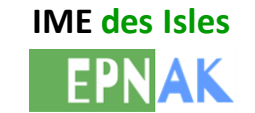

Atelier du 7 octobre 2019

www.beauxboulons.com

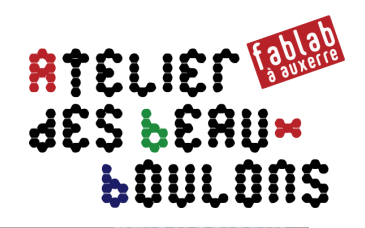

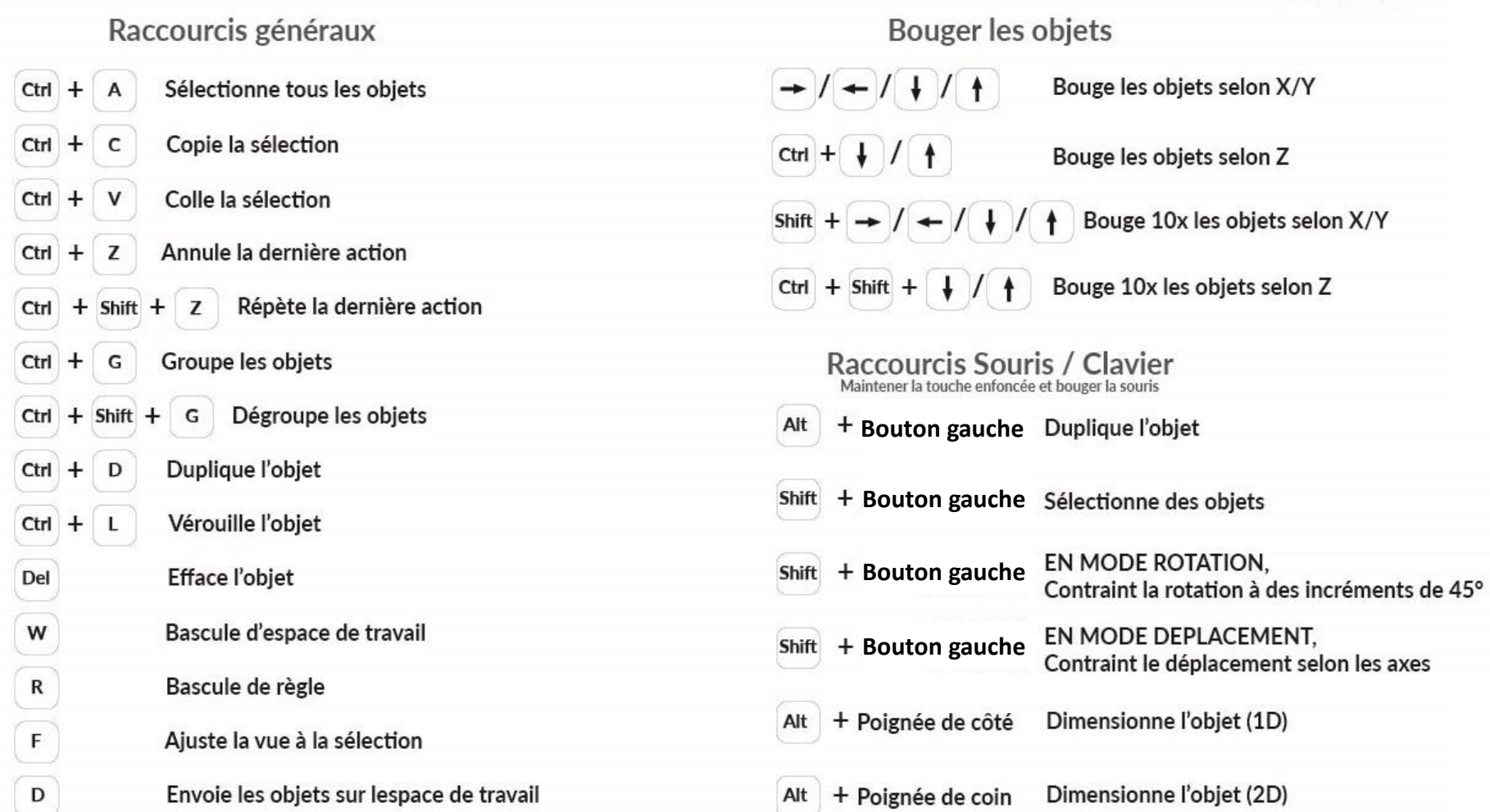

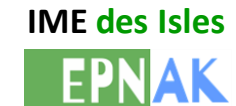

Atelier du 7 octobre 2019 www.beauxboulons.com

#### RTELIEN RUN Changer la langue **LOULONS** Tinkercad | Create 3D digital desi X Default Language - Tinkercad  $x +$  $\times$ 只 ☆  $\boldsymbol{\Theta}$ tinkercad.com  $\odot$  $\blacktriangledown$ AUTODESK<sup>®</sup> Enseigner  $\alpha$ Connexion S'INSCRIRE Galerie Blog Apprendre TINKERCAD CAD **Bill** planet by trusk  $\Box \times \blacksquare$  $-88$  $\Box$ C'est parti!  $\frac{1}{2}$ Tinkercad est un outil gratuit et ultrasimple qui ne nécessite aucun téléchargement. Commencer à utiliser Tinkercad **Sélectionner Follow** About **Support** A AUTODESK. **la langue**  Make anything Tinkercad is a free online f **D souhaitée** collection of software tools that **O** Français ▲ help people all over the world  $\frac{You}{Table}$  $\boldsymbol{\mathcal{P}}$ think, create and make. We're the ideal introduction to Autodesk, the leader in 3D C 2019 Autodesk, Inc. All Rights design, engineering and Reserved. entertainment software.

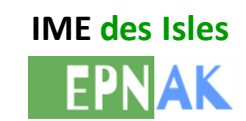

#### Atelier du 7 octobre 2019 www.beauxboulons.com

P 10